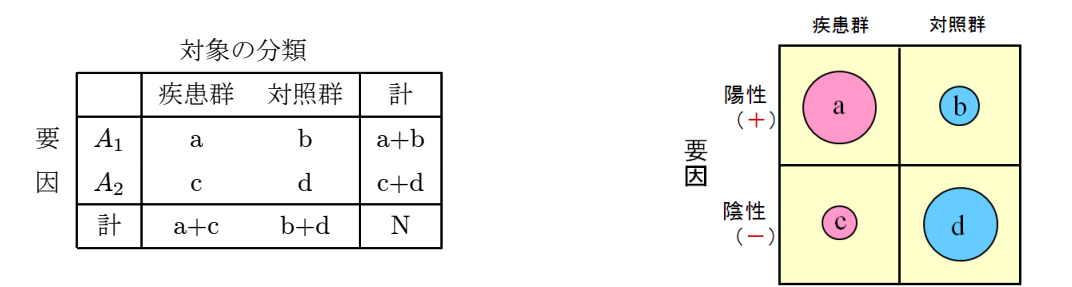

これから、下記の判別特性値を計算できます。ここで、対象の分類、すなわち判別群(疾患群)と対 照群の区別は、厳密には、一定の規準にそって集められた集団("gold standard")であることが要求さ れます。また、2群の間には着目している所見以外には差がないことを前提としています。従って、こ の機能を利用する場合は、2群の選別規準、背景因子の一致性等を十分考慮する必要があります。

a

 $b + d$ 

- 判別特性値の計算法
	- 感 度 :疾患群の陽性率 =  $\frac{a}{a+c} \cdots$  真の陽性率
	- 特異度:非疾患群の陰性率 =  $\displaystyle{\frac{d}{b+d}}$  … 真の陰性率
	- 的中率:陽性者中の疾患群の割合 =  $\frac{a}{a+b} \cdots$  陽性的中率
	- 尤度比:疾患群の陽性率 (感度) と非疾患群の偽陽性率の比 =  $a + c$ b
	- オッズ比:疾患群の陽性オッズと非疾患群の偽陽性オッズの比 = a c  $\frac{c}{b} = \frac{ad}{bc}$ d
	- 有病率(検査前確率): 疾患群の数と非疾患群の数の比 =  $\frac{a+c}{a+b+c+d}$

なお、オッズ比と、尤度比の信頼区間の計算法は、194 頁をご覧ください。 以上の各統計量の計算例を、次の例題で示します。

例題 26:ある病院の消化器外来で、消化器癌Aで陽性度が高いとされる腫瘍マー カーTを、その疑いのある患者500例に対し測定した。確定診断のついた時点で データを分析すると、下の表のようになった。この腫瘍マーカー検査の診断的有用 性を定量的に評価せよ

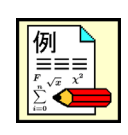

## 第1章 統計機能

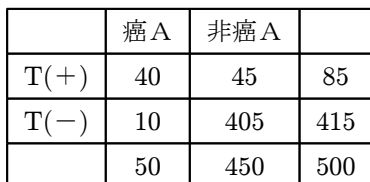

実行には [統計] メニューの [計数値の検定] の [2 ×2分割表]を選びます。そして設定パネルに右の ように入力します。

最後に、実行を押すと次のようになります。

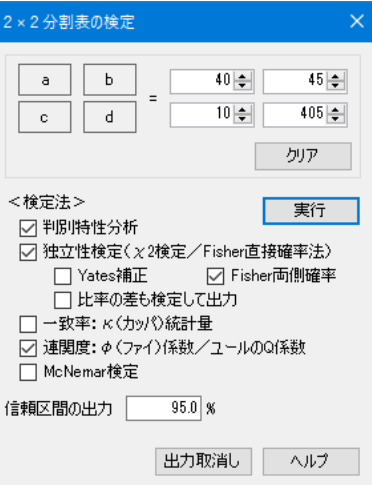

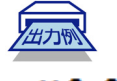

((2×2分割表))

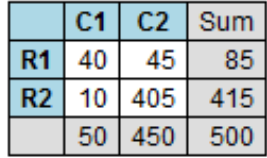

## $(y^2$ 検定 )

x<sup>2</sup>値=156.2721 (自由度=1 上側確率 P = 0.00000)

## (連関度)

φ係数=0.5591 ユールの連関係数Q=0.9459

## (判別特性分析)

感度 = 80.000 95.0%CI = 0.663~0.900

特異度 = 90.000 95.0%Cl = 0.872~0.928

陽性適中率=47.059 95.0%Cl = 0.364~0.577

陰性適中率=97.590 95.0%Cl = 0.956~0.988

オッズ比=36.000→95.0%信頼区間 16.864~76.848

尤度比=8.000→95.0%信頼区間 5.868~10.906

192

```
R による分析結果
> chisq.test(matrix(c(40,45,10,405),nrow=2)) # Yetes補正
        Pearson's Chi-squared test with Yates' continuity correction
data: matrix(c(40, 45, 10, 405), nrow = 2)X-squared = 151.35, df = 1, p-value < 2.2e-16
> chisq.test(matrix(c(40,45,10,405),nrow=2), correct=F) # Yetes補正(-)
        Pearson's Chi-squared test
data: matrix(c(40, 45, 10, 405), nrow = 2)
X-squared = 156.27, df = 1, p-value < 2.2e-16
 >
 > fisher.test(matrix(c(40,45,10,405),nrow=2)) # 2x2
        Fisher's Exact Test for Count Data
data: matrix(c(40, 45, 10, 405), nrow = 2)
p-value < 2.2e-16
alternative hypothesis: true odds ratio is not equal to 1
95 percent confidence interval:
 16.12891 85.12497
sample estimates:
odds ratio
  35.48136
```